## **Show Me How** to Enroll in Benefits

#### **benefits administration**

### STEP 1

From the Notifications Center, tap the current year's Benefits Enrollment. Review the instructions and tap "Start Enrollment."

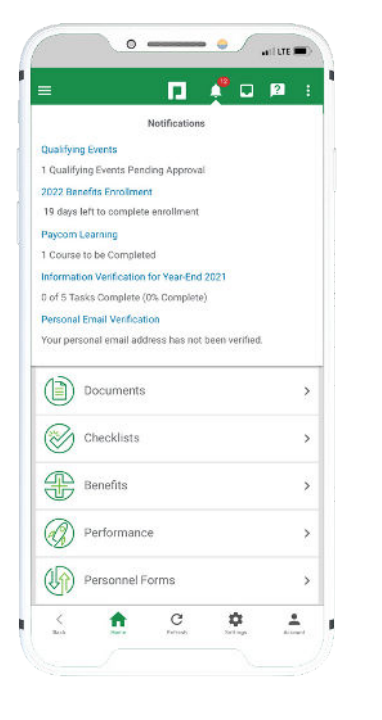

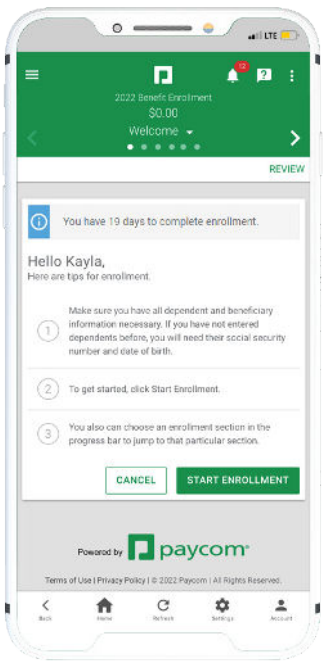

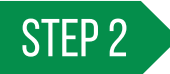

Review your information. Tap "Edit" to change anything or "Next" to continue.

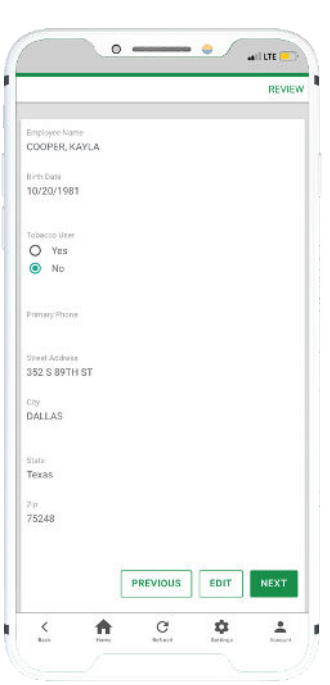

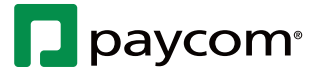

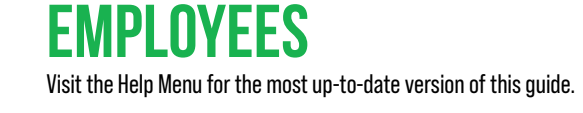

# **Show Me How** to Enroll in Benefits

#### **benefits administration**

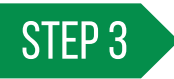

Complete the Pre-Enrollment Questions and tap "Save and Next." *You can also edit existing dependent and beneficiary information on this screen, as well as add a dependent or beneficiary.* 

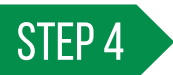

Choose to enroll in or decline a plan by checking the appropriate option. If necessary, choose which dependents to add. When finished, tap "Enroll." Continue for each benefit plan.

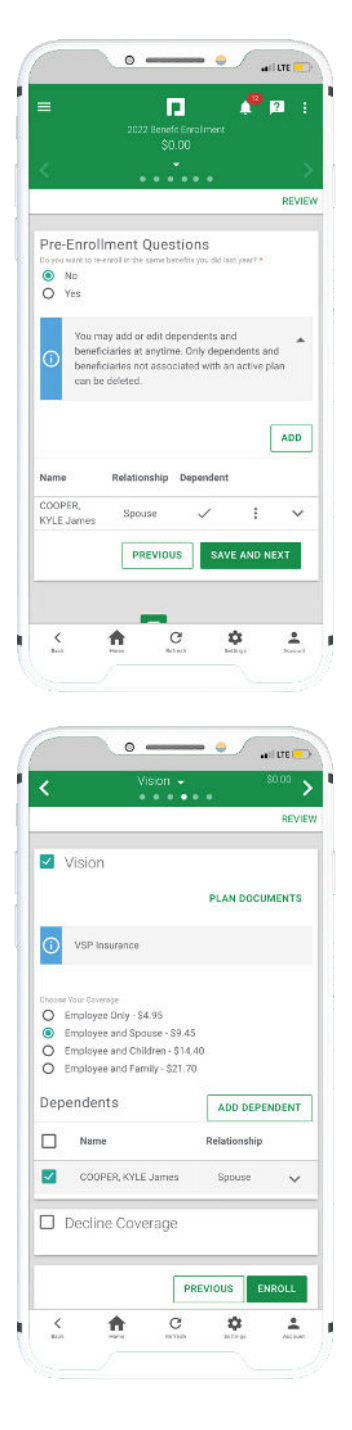

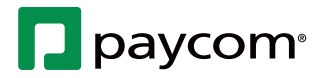

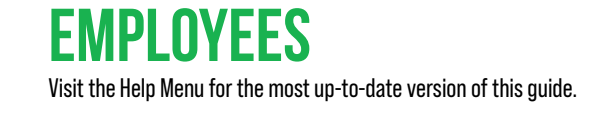

# **Show Me How** to Enroll in Benefits

#### **benefits administration**

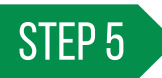

When finished, review your enrollment and tap "Finalize." Then, tap "Sign and Submit" in the pop-up window. *To view your current benefits at anytime, navigate to Benefits > Current Benefits.* 

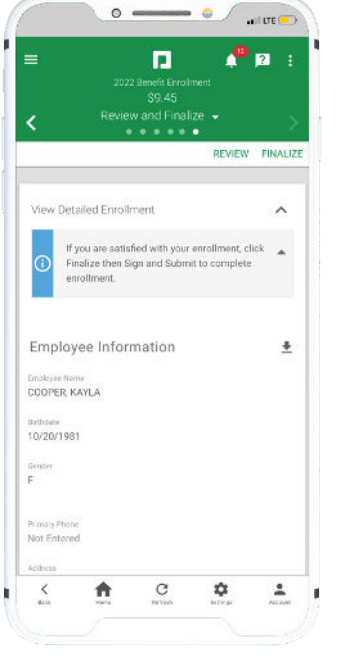

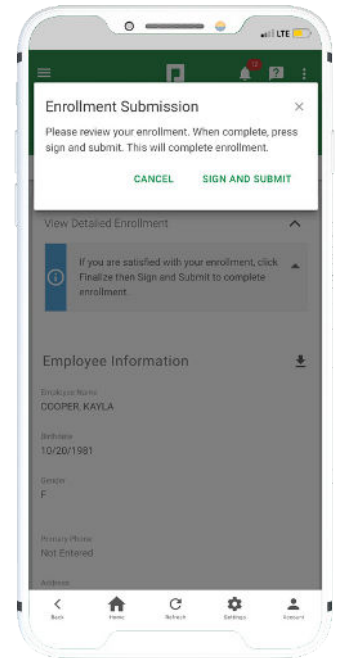

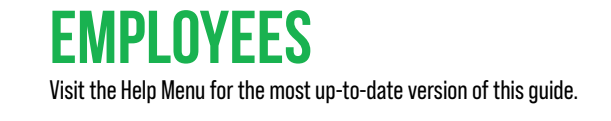

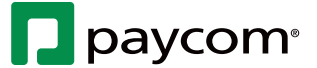